# **i Guía dos aparellos do armario**

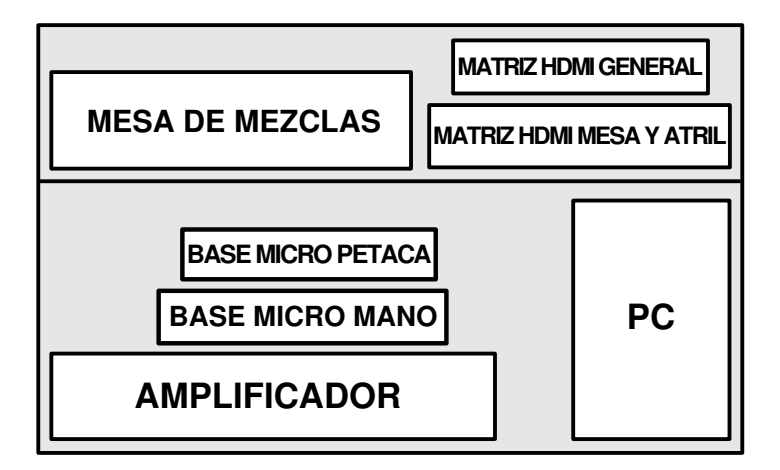

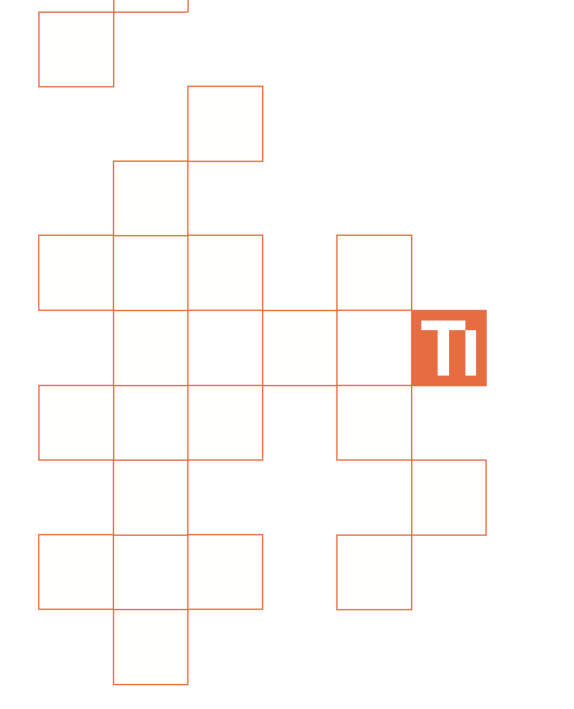

**i Guía de referencia das conexións de vídeo**

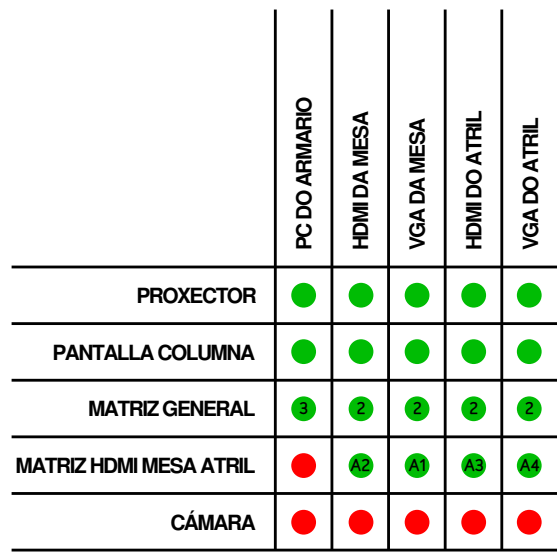

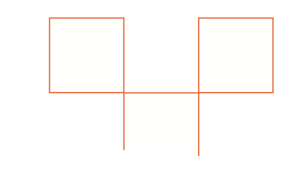

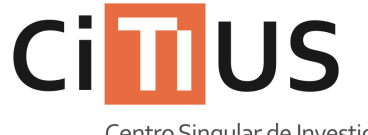

Centro Singular de Investigación en Tecnoloxías da Información

### Salón de actos Información sobre o uso do equipamento da sala.

### **Uso do sistema de proxección i**

**1 Pulsar no botón**  $\rightarrow$  **do mando Logitech Harmony 600. Aparecerá a pantalla «Activities».**

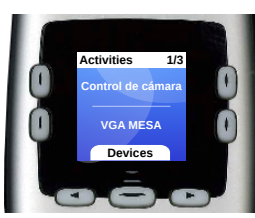

**2 Usar os botóns para desplazarse entre as opcións e usar un dos botóns laterais para seleccionar unha actividade segundo a conexión que se queira utilizar.**

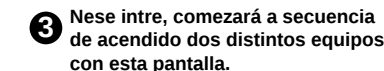

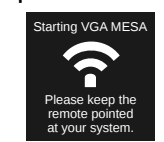

**Apuntar o mando cara a pantalla da columna, cara o proxector e cara o armario, para que vaia encendendo os equipos.** 

**O mando deixará de tentar configurar os equipos tras uns segundos, e cambiará de pantalla.**

**Mirar a «Guía de referencia de conexións de vídeo» para comprobar que todos os aparellos necesarios están acendidos e configurados correctamente.**

**Se algún aparello non está acendido ou configurado correctamente, pulsar no botón** Help **e volver a apuntar cara a ese aparello.**

**O mando preguntará directamente se todo está configurado correctamente. Contestar ás preguntas. Se nalgún momento se quere volver a comezar, pulsar no botón Help de novo.**

#### **Uso do PC da sala i**

**Acender o PC situado no armario pulsando no botón de acendido . 1**

**2 Seleccionar a conexión de vídeo correcta. Ver «***Uso do sistema* **de proxección» xusto enriba para máis información.**

**3 Se despois duns segundos o PC da sala non mostra imaxe por ningunha pantalla, apagar pulsando brevemente una vez no botón de acendido . Cando remate de apagar, volver a acender pulsando** o botón **U** unha vez máis.

**3** Introducir o nome de usuario **e o contrasinal do CITIUS, ou ben usar a conta de convidado\***

**4 Para apagar, pulsar no botón** de apagado  $\circ$ .

Turning system off

Please keep the remote pointed at your system.

**Apuntar o mando cara os aparellos a apagar para que vaia apagando todos os**

**Se queda algún aparello acendido, pulsar Help e volver a apuntar cara a ese**

**O mando preguntará directamente se todo está apagado. Contestar ás preguntas. Se nalgún momento se quere volver a comezar, pulsar no botón** Help de novo.

**aparello.**

**equipos.**

**(\*) A conta de convidado bórrase unha vez remata a sesión e non pode facer uso de máquinas virtuais.**

# **i Uso do sistema de amplificación de son**

**1 Pulsar no botón grande situado no aparallo etiquetado**

**2 Axustar os controis etiquetados coma «Altavoces dianteiros» e «Altavoces traseiros» á súa posición de orixe nese mesmo aparello.**

**coma «Amplificador de sonido».**

**3 Conectar os micrófonos segundo se vaian a utilizar:**

- **Micrófono de solapa: Acender a base e a petaca.**
- **Micrófono de man: Acender a base e poñer o botón do micrófono na posición de acendido.**
- **Micrófonos das mesas. Conectar os micrófonos que se vaian a usar nas conexións das mesas e pulsar o botón de acendido.**
- **Micrófonos do atril. Conectar o micrófono á conexión do atril.**

**4 Utilizar os controis deslizantes da «Mesa de mezclas» para axustar o volume do aparello requerido, así coma o volume de saída global (controis en amarelo).**

**Se aparece estática, axustar os volumenes do amplificador de sonido e da mesa de mezclas para atopar un axuste aceptable.**

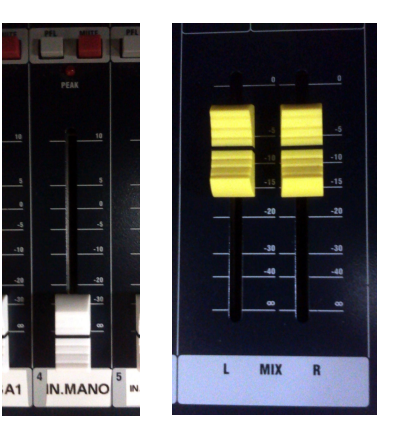

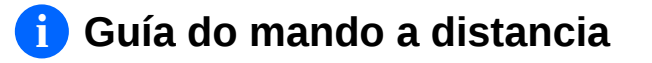

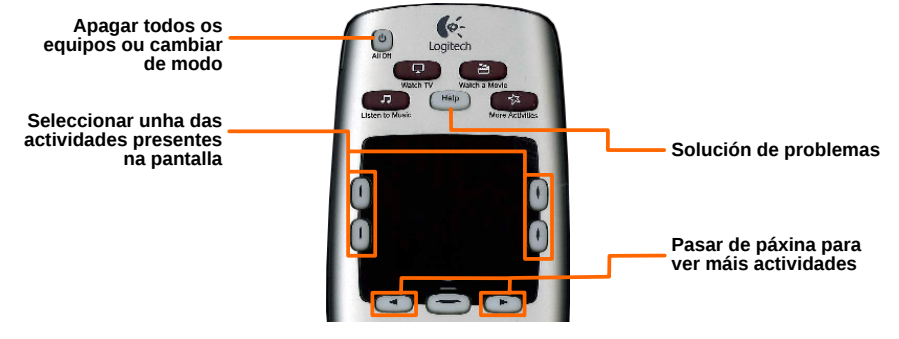

**Mando de control universal**